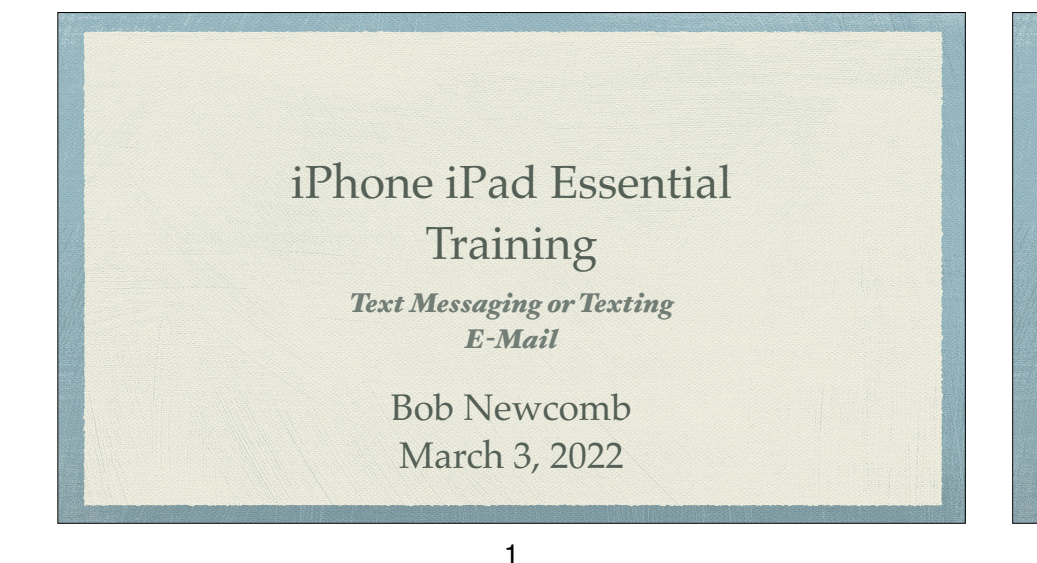

### But First

#### *Vaccine Cards*

*Add a Record to the iPhone Wa!et app via https://myvaccinerecord.cdph.ca.gov*

*or*

*Access a photograph of your vaccine card "om a bookmarked home page icon set up with the Shortcut App*

2

#### Text Messaging or Texting

It is the act of composing and sending electronic messages between two or more mobile phones, or a fixed or portable device over a phone network

- SMS or "Short Messaging Service" which allows text messages of up to 160 characters in length
- MMS or "Multimedia Messaging Service" which when first released allowed 40 seconds of video, one image, a slide show or an audio file

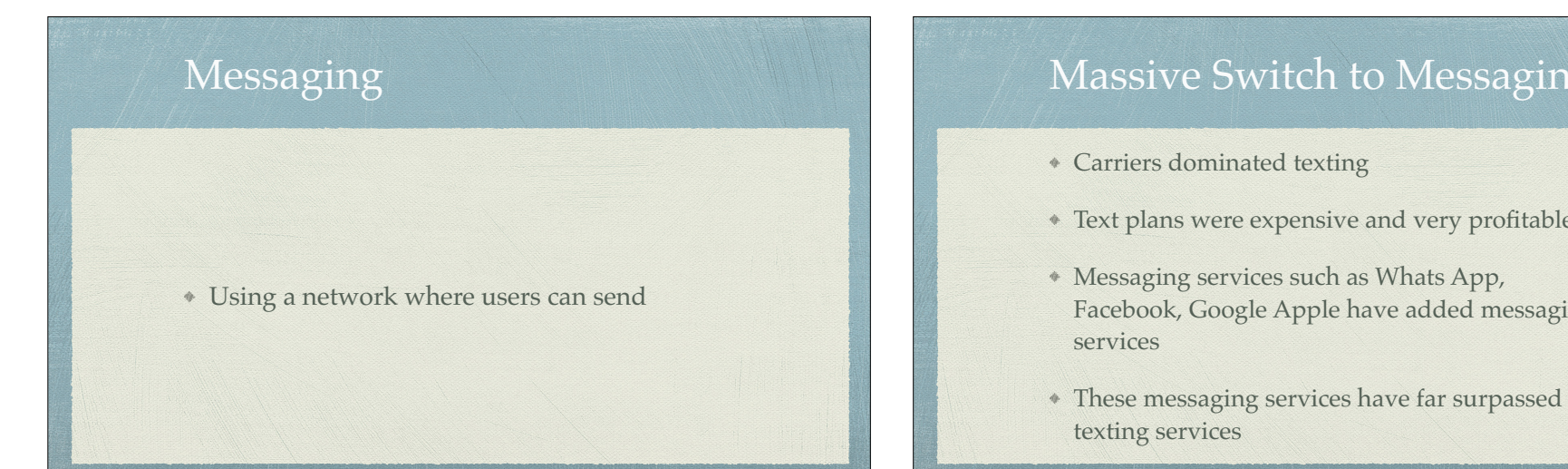

5

### Massive Switch to Messaging

- Text plans were expensive and very profitable
- Facebook, Google Apple have added messaging
- 

6

So what about texting on your iPhone?

# Messages from your iOS devices

## Messages

- Allows Apple devices to IM each other
- If you are sending to a non-Apple device..
	- It sends an SMS (or MMS) text
	- iOS 15 allows sending to Android and Windows

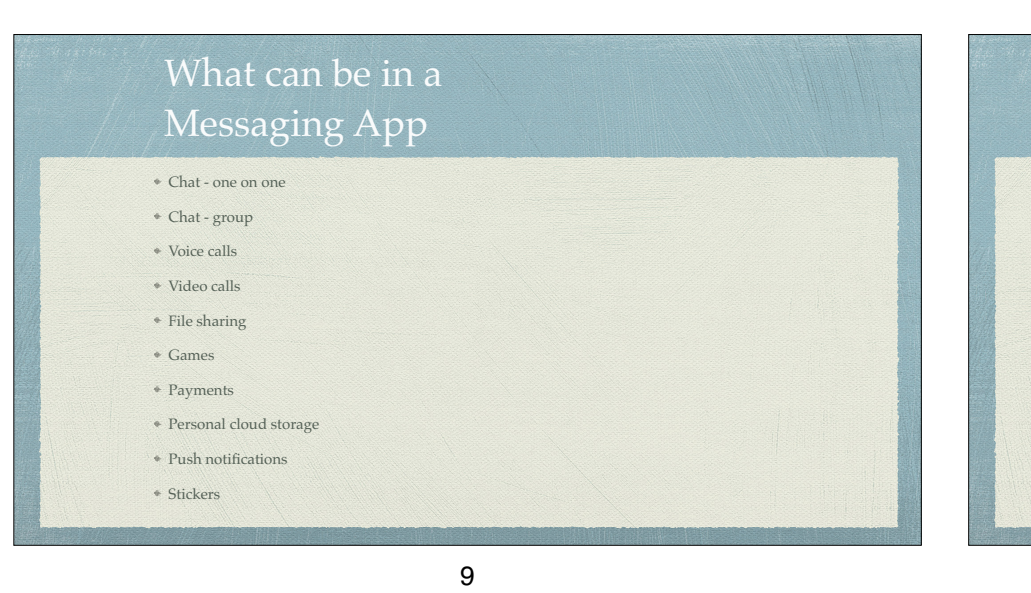

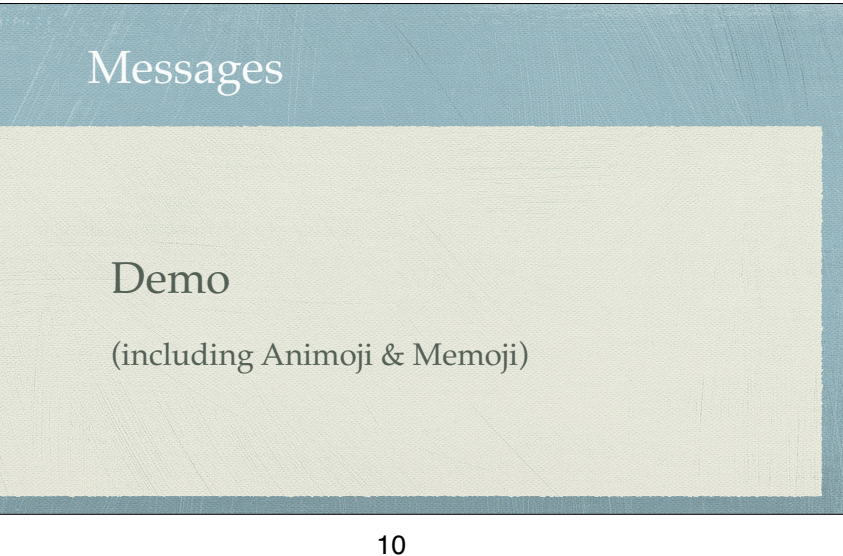

## E-Mail

- Mail is the app (Starting in iOS 14 other apps may replay Mail)
- Set up accounts
	- 1st account can be set up in Mail app. Subsequent accounts:
		- iOS 11 to 13
		- settings>accounts & passwords>add accounts
		- iOS 14 & iOS 15
		- back to: settings>mail>accounts>add accounts

## E-Mail

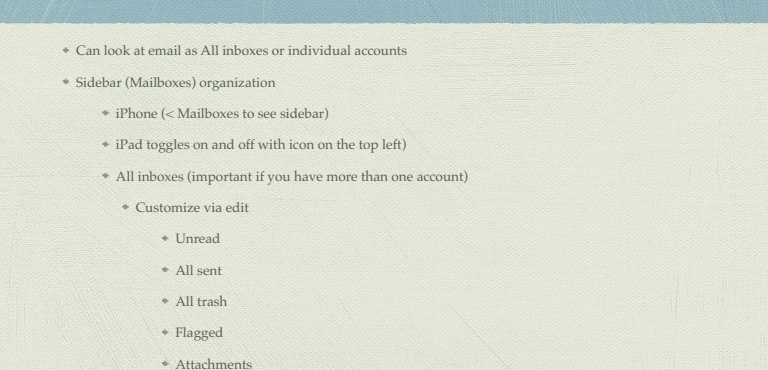

## E-Mail

- Folders (can be created by selecting **add mailbox** when editing the sidebar)
- Archive vs Delete in some services i.e. gmail.
	- Settings>passwords & accounts >"specific account" >account>advanced
- Default account unless replying to a received email from a different account
- Notes is part of email (suggest you only use one account)

#### 13

### E-Mail

- Access you email while using other apps or browsers
	- Some only allow you access to one email account
	- Some are full fledged email apps
		- allows many account
		- some more full featured than Mail
		- Outlook, Spike, Spark, Airmail. Twobird…

#### 14

## Bonus

- Start a FaceTime audio or video call from Messages
	- Tap on people icon(s) on the top of the screen and tap FaceTime
	- Useful way to start a Group FaceTime call